## **Flywire- Linking Student Accounts for Authorized Users**

*It is important to note that unlike in M3, the parent can set themselves up as an Authorized User. Additionally, they will set themselves up for the second student while logged in as an Authorized User for the first student.* 

1) Parent logs in to Flywire: [https://jmu.myflywire.com/login.](https://jmu.myflywire.com/login)

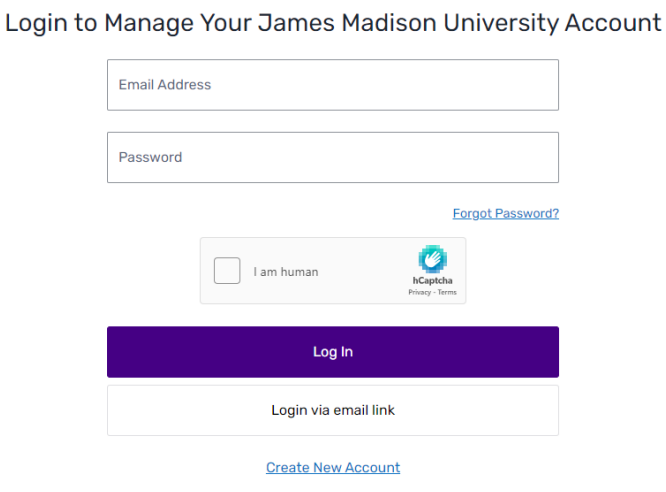

2) The page will load to show the student info for the student you are already an authorized user for. Click the down arrow next to (Student) and select "Add new student".

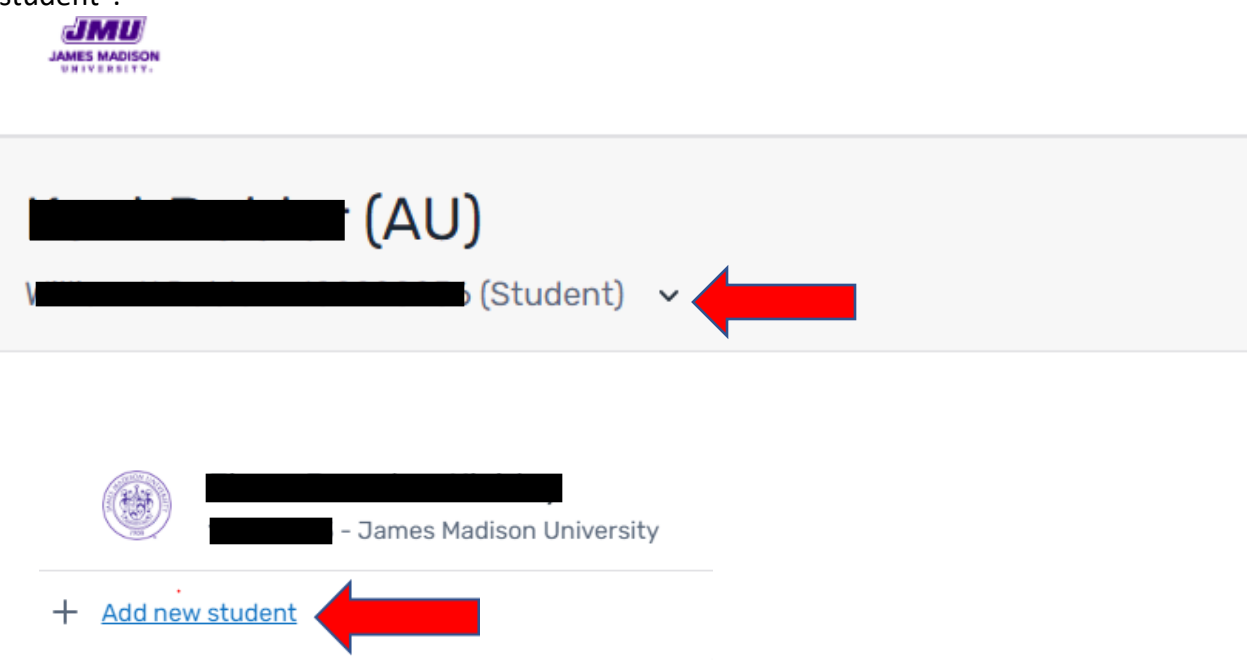

3) Fill in the information requested.

## **Add A New Student**

## Enter your student's information below

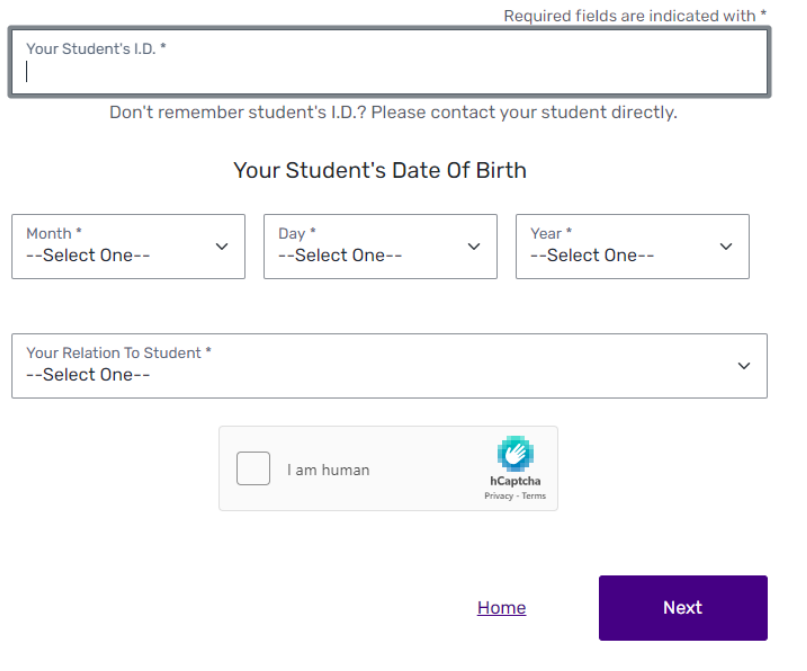

4) After adding the student, you will be redirected to a screen showing all linked students. They can now select any student and easily switch back and forth.

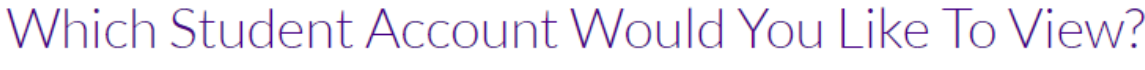

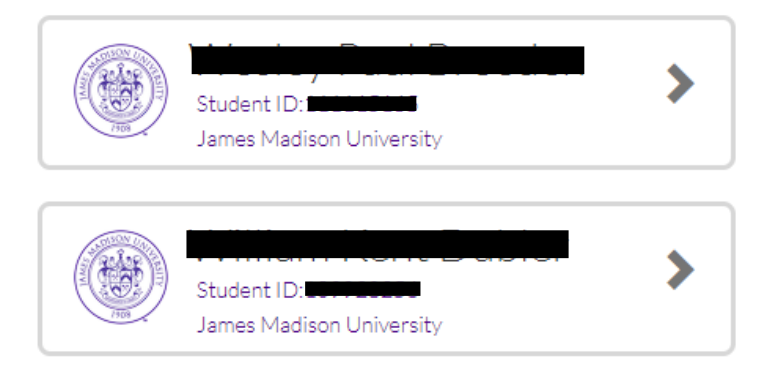